# DRINKING FROM THE TOILET

**How To Leave a Podcast Review From Your iPhone**

# **STEP 1:**

Open the Podcasts app by finding and clicking this icon:

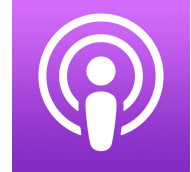

# **STEP 2:**

Click the magnifying glass in the bottom right hand corner of your screen..

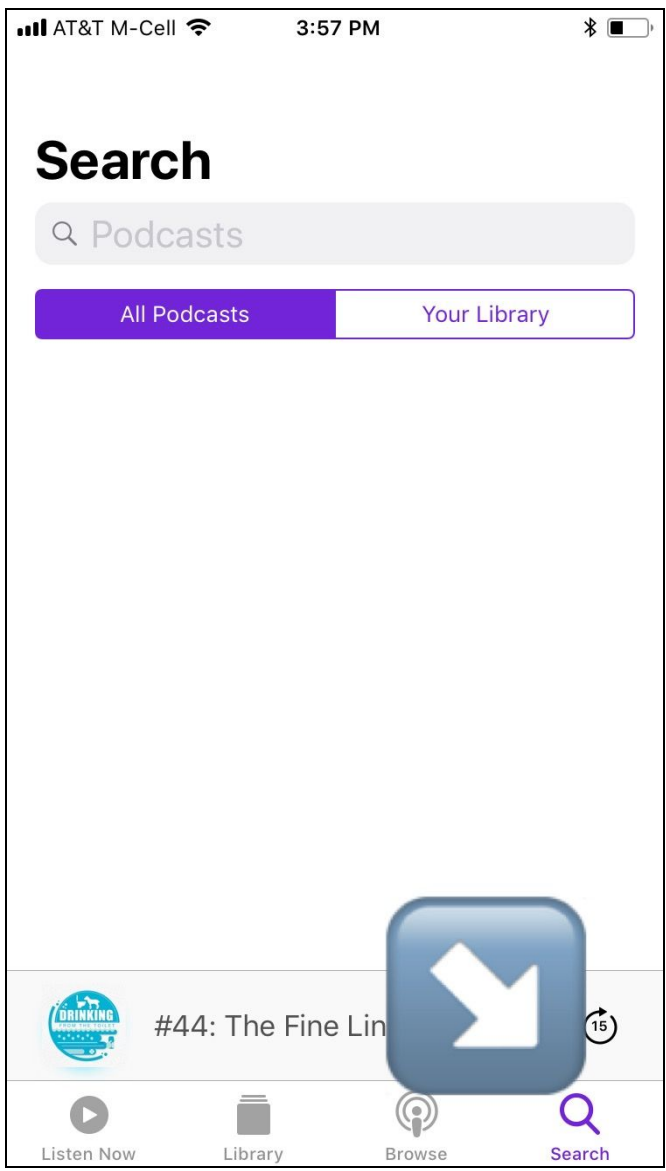

# **STEP 3:**

Type *Drinking From the Toilet* in the search bar at the top.

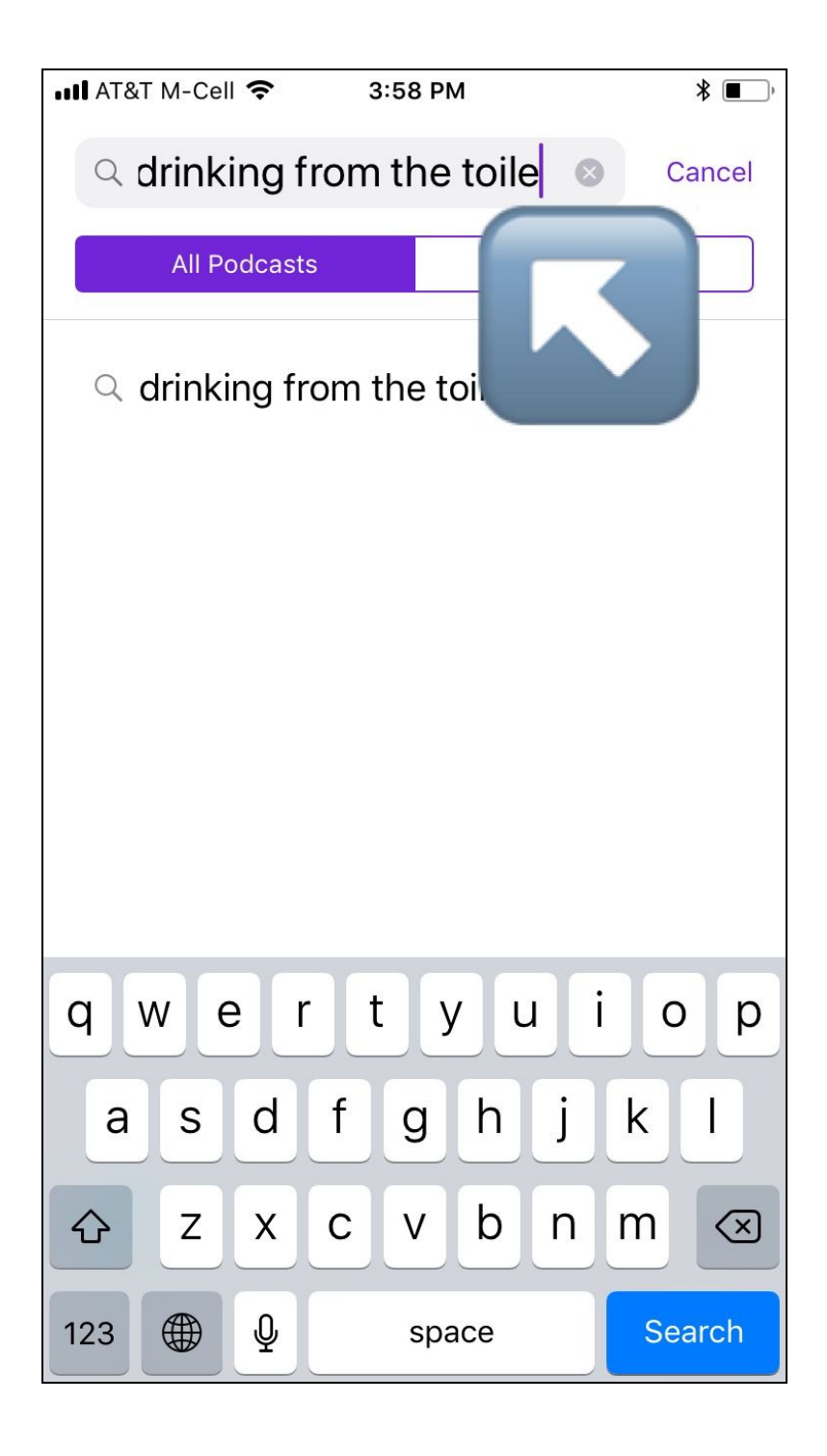

# **STEP 4:**

Below the "Shows" heading, find *Drinking From The Toilet*. Tap to open.

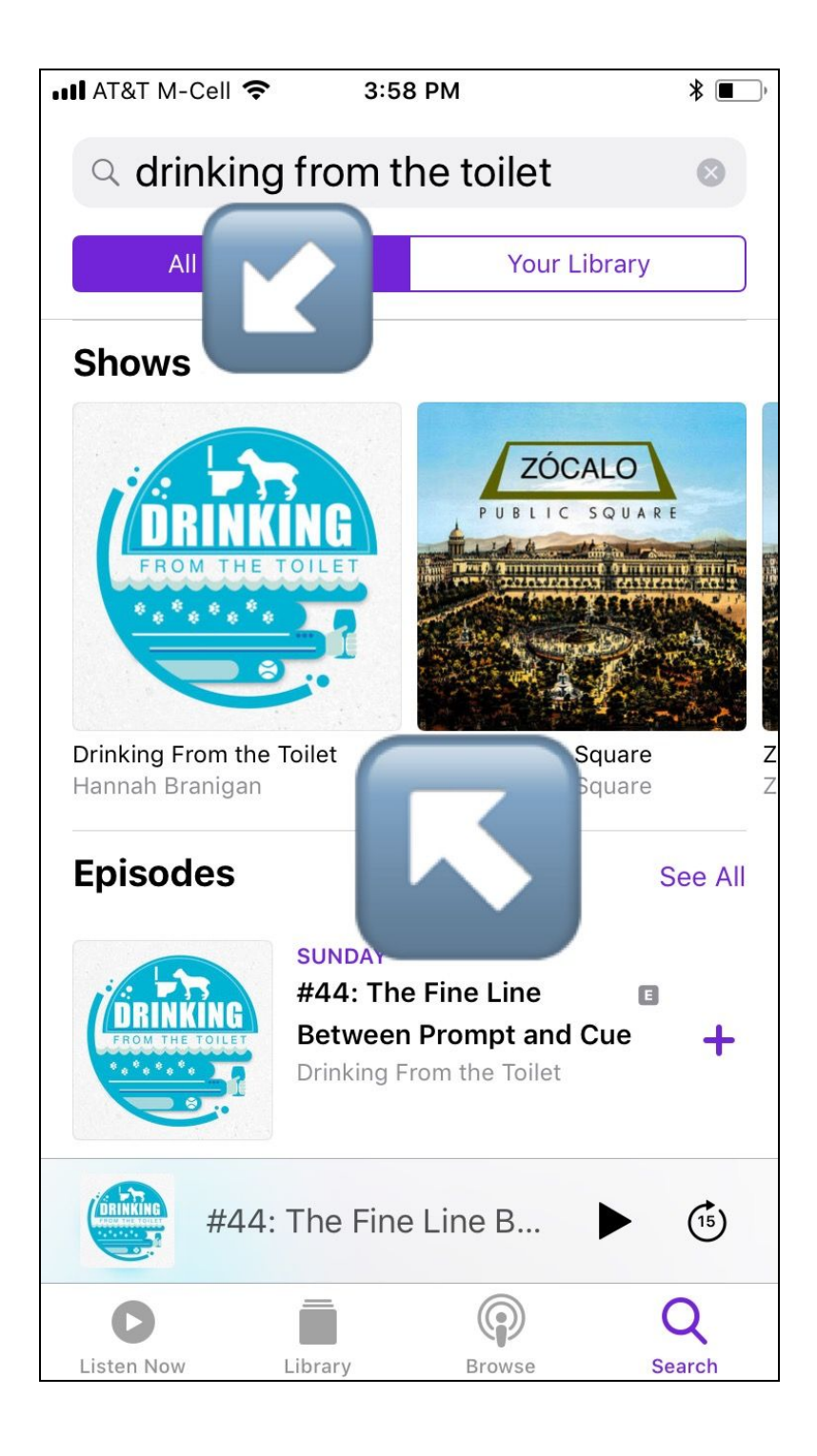

#### **STEP 4:**

Scroll down to find the heading "Rating & Reviews" (this is below "Best of the Podcast").

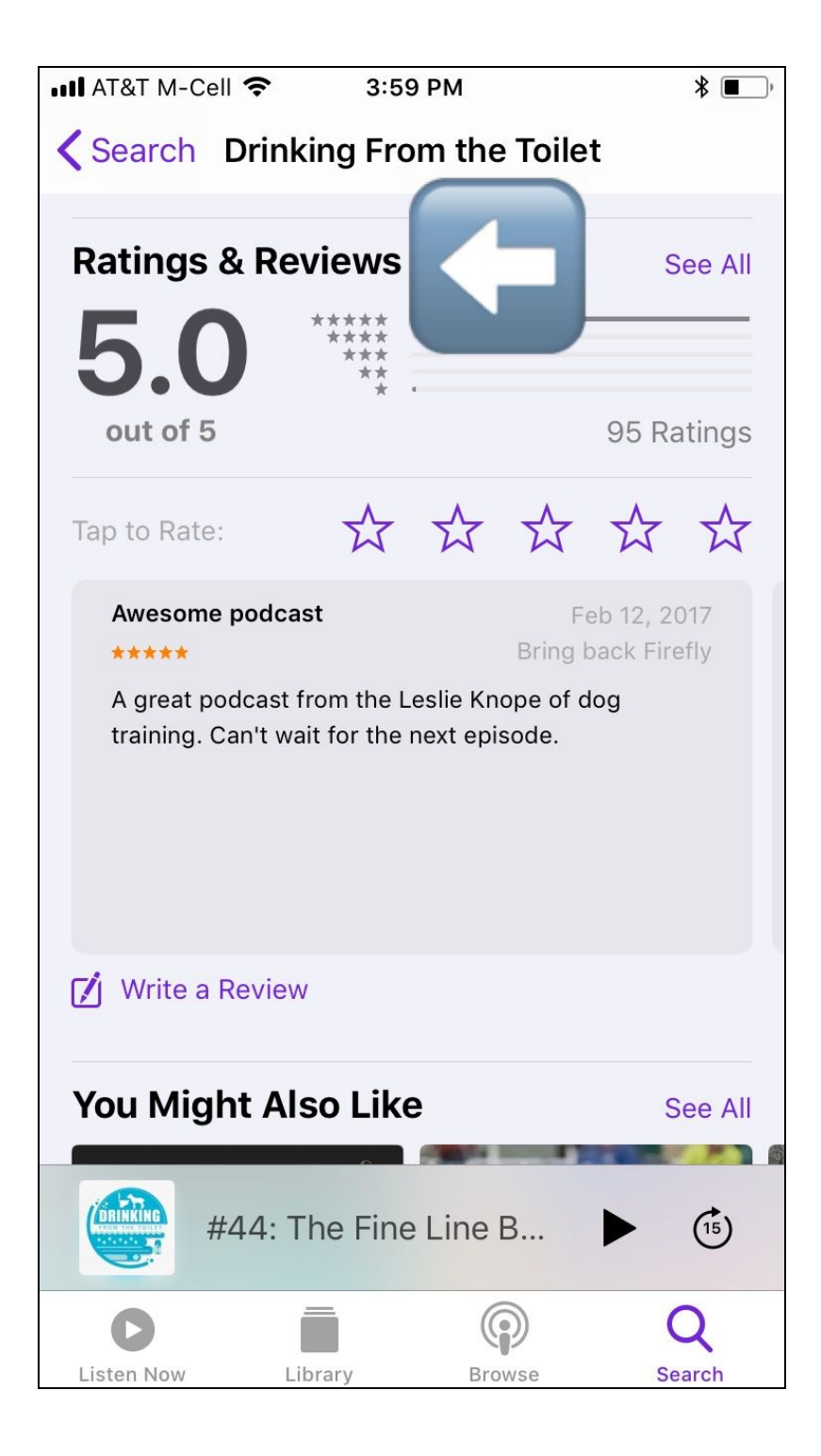

#### **STEP 5:**

Scroll below the star rating scale and look for a button that says "Write a Review". Tap this button to open it.

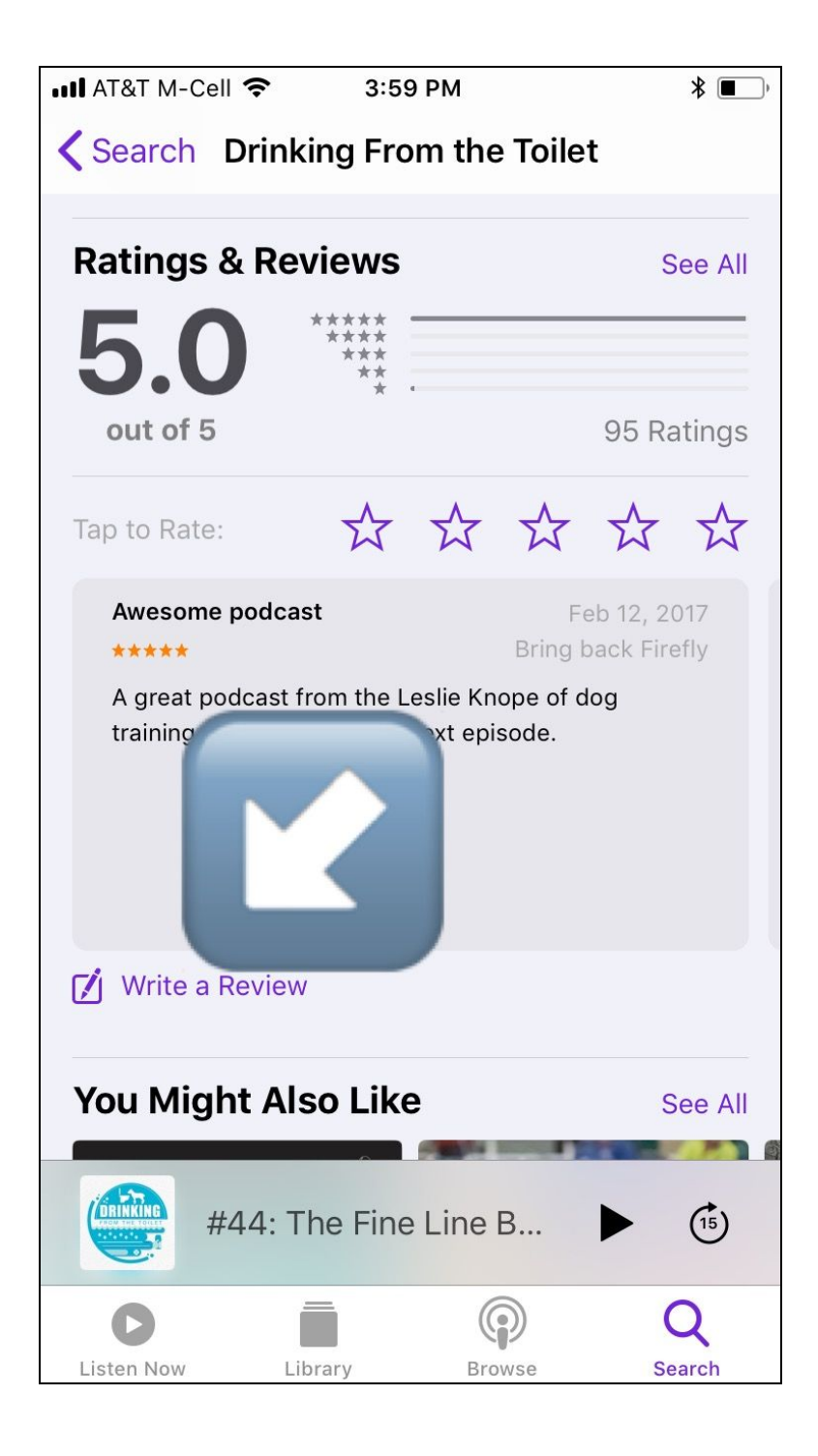

# **STEP 6:**

Select the number of stars you would like to leave, then write a title for your review.

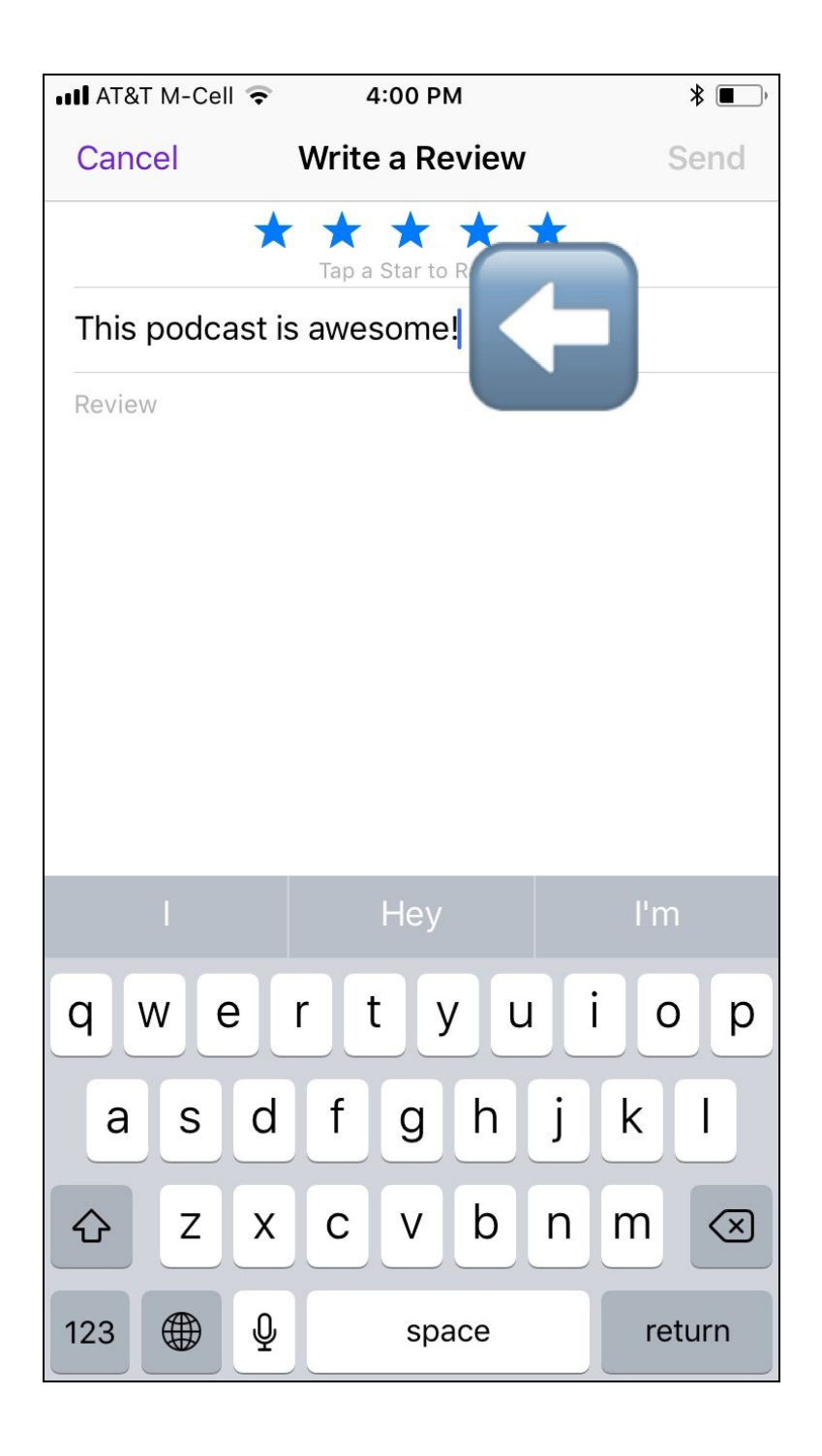

# **STEP 7:**

Below the title, write your review of the podcast.

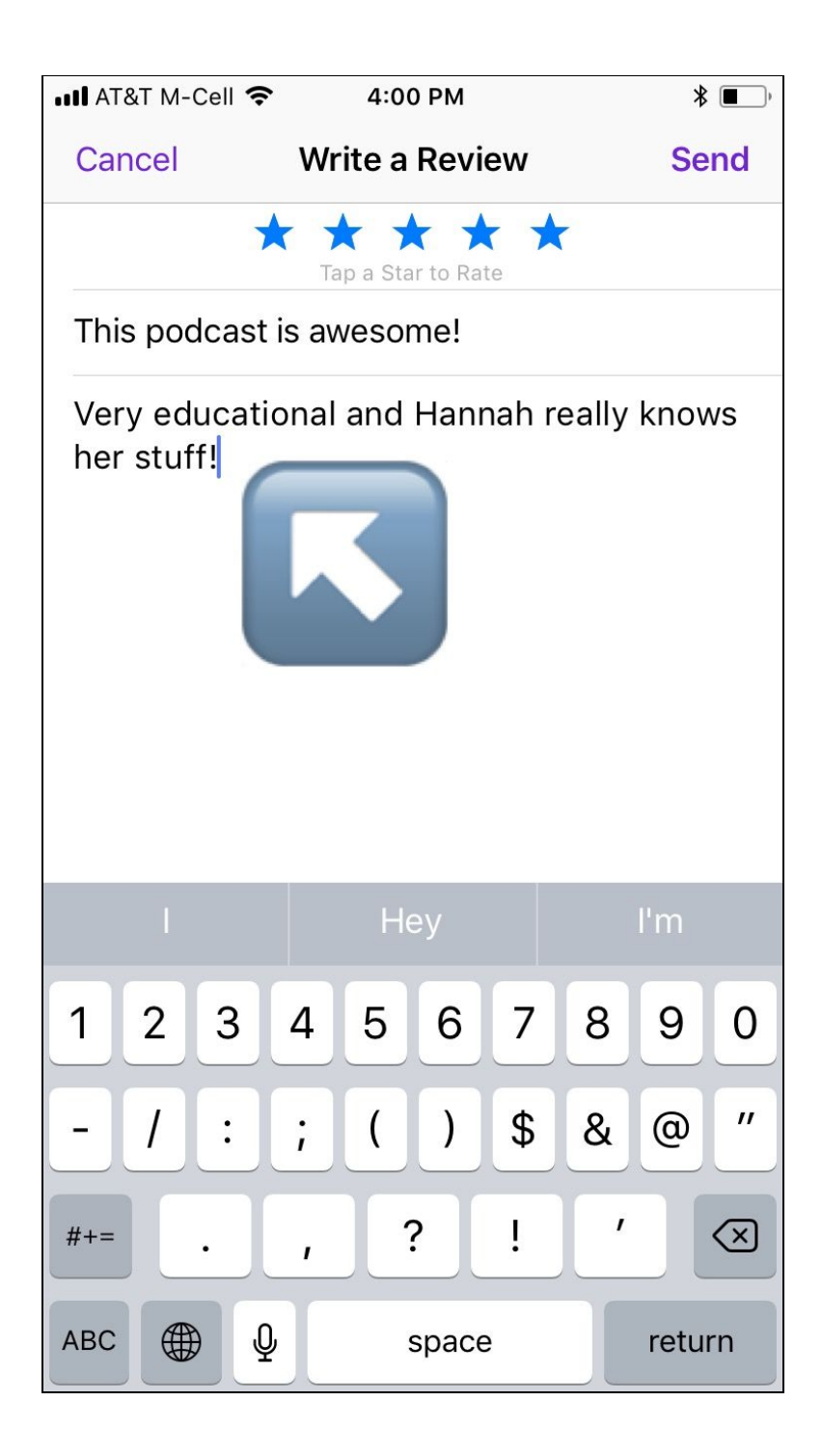

# **STEP 8:**

When your review is complete, tap "Send" in the top right hand corner.

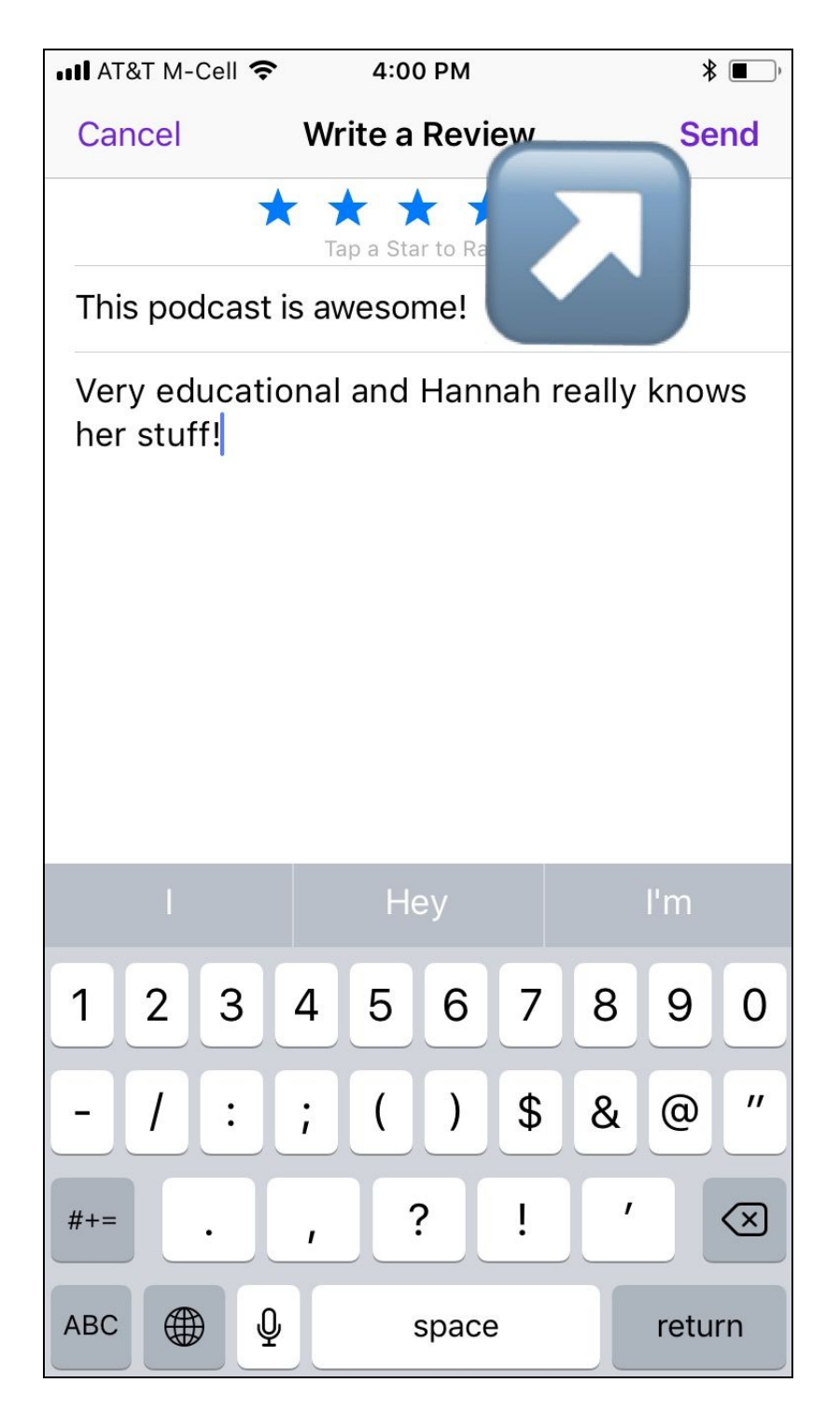

*THANK YOU FOR YOUR FEEDBACK AND THANKS FOR LISTENING! HAPPY TRAINING!*